# **Major Features in D2L 2019 Upgrades** (January to December 2019)

Published 1/17/2019 11:12 AM | Updated 9/12/2019

# **Table of Contents**

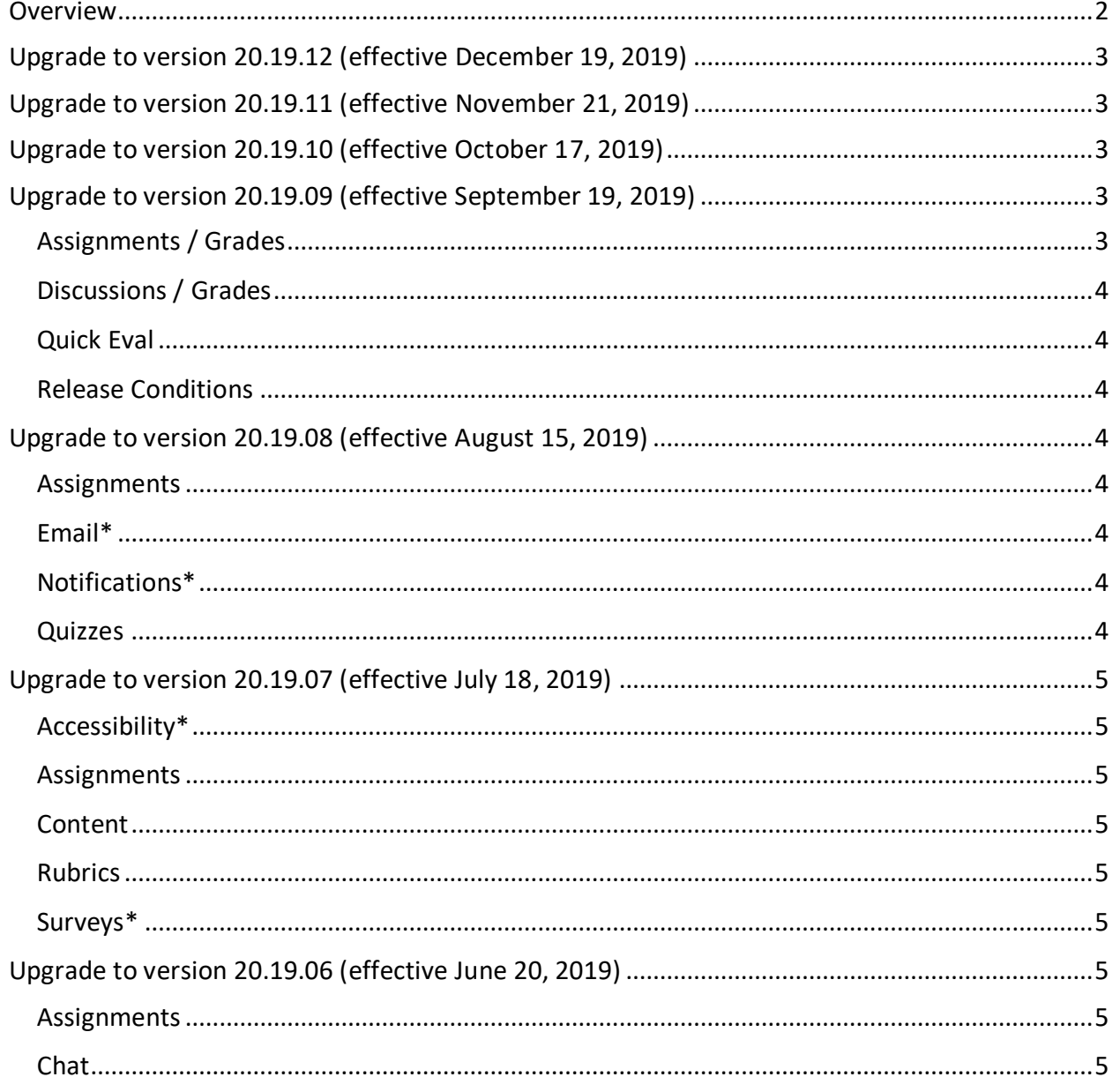

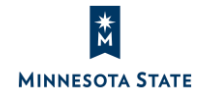

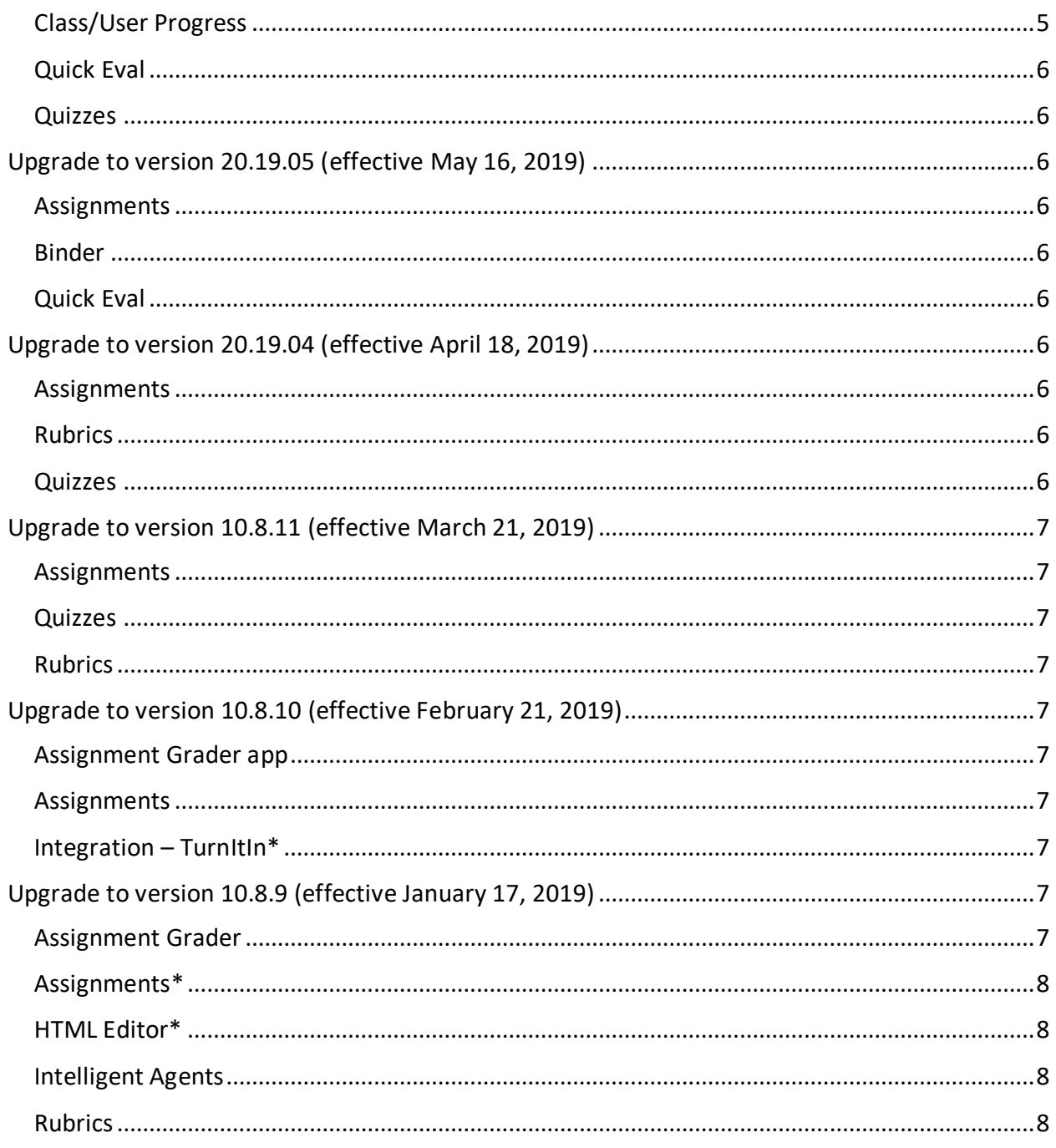

# <span id="page-1-0"></span>**Overview**

As of June 2, 2018, Minnesota State D2L Brightspace environments were be migrated to D2L's cloud hosting services, and moved onto D2L's continuous delivery (CD) model. On D2L's CD model, we receive monthly updates for our D2L Brightspace Production environment.

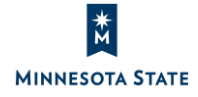

D2L Brightspace upgrade release notes are available as Knowledge Articles at our [D2L](https://mnscu.sharepoint.com/sites/D2Lsupport/SitePages/Home.aspx)  [Knowledge](https://mnscu.sharepoint.com/sites/D2Lsupport/SitePages/Home.aspx) site (view the [how to login instructions\)](https://minnstate.edu/system/ims/How%20to%20log%20into%20the%20D2L%20Support%20site%20within%20Office%20365.pdf):

- **January to December 2019**: Upgrade to [10.8.9 to 20.19.12](#page-2-0)
- **September to December 2018**: Upgrade to [10.8.5 to 10.8.8](https://mnscu.sharepoint.com/sites/D2Lsupport/learner/1994.docx?web=1)
- **June to August 2018**: Major features in versions [10.8.1 to 10.8.4](https://mnscu.sharepoint.com/sites/D2Lsupport/learner/1940.docx?web=1)

After each upgrade, users will see these new features in D2L Brightspace.

- Starred (\*) items are new features that all users will experience.
- Remaining items are features that will be available to faculty only.

## [Back to top](https://mnscu.sharepoint.com/sites/d2ldocs/Shared%20Documents/2003.docx#_top)

# <span id="page-2-0"></span>**Upgrade to version 20.19.12 (effective December 19, 2019)**

Features to be announced.

## [Back to top](https://mnscu.sharepoint.com/sites/d2ldocs/Shared%20Documents/2003.docx#_top)

# <span id="page-2-1"></span>**Upgrade to version 20.19.11 (effective November 21, 2019)**

Features to be announced.

## [Back to top](https://mnscu.sharepoint.com/sites/d2ldocs/Shared%20Documents/2003.docx#_top)

# <span id="page-2-2"></span>**Upgrade to version 20.19.10 (effective October 17, 2019)**

Features to be announced.

## [Back to top](https://mnscu.sharepoint.com/sites/d2ldocs/Shared%20Documents/2003.docx#_top)

# <span id="page-2-3"></span>**Upgrade to version 20.19.09 (effective September 19, 2019)**

View the [D2L Brightspace version 20.19.09](https://mnscu.sharepoint.com/sites/D2Lsupport/Pages/SearchResults.aspx?k=%2220.19.09%22) release notes.

#### <span id="page-2-4"></span>**Assignments / Grades**

- When a teacher saves a grade or feedback for a learner in the gradebook, the corresponding grade/feedback is transferred to the learner's assignment in the Assignments tool, and the learner's assignment feedback is automatically published in the Assignments tool.
- Teachers can now set their preferred settings for the Pen, Note, Text, and Line annotations when evaluating assignment submissions. **Note**: The 'Eraser' annotation does not maintain a preferred user setting. The default eraser line width is 13 pt.

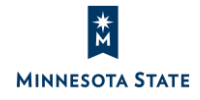

#### <span id="page-3-0"></span>**Discussions / Grades**

 When a teacher saves a grade or feedback for a learner in the gradebook, the corresponding grade/feedback is transferred to the learner's post in the Discussions tool, and the learner's discussion feedback is automatically published in the Discussions tool.

#### <span id="page-3-1"></span>**Quick Eval**

 Teachers can now use the new Activities view in Quick Eval to view pending learner evaluations organized by activities within your courses.

#### <span id="page-3-2"></span>**Release Conditions**

 Teachers can use the new 'completed content topic' release condition to conditionally release course material when a learner completes a content topic (such as viewing a file or submitting an assignment from content).

#### [Back to top](https://mnscu.sharepoint.com/sites/d2ldocs/Shared%20Documents/2003.docx#_top)

# <span id="page-3-3"></span>**Upgrade to version 20.19.08 (effective August 15, 2019)**

View the [D2L Brightspace version 20.19.08](https://mnscu.sharepoint.com/sites/D2Lsupport/Pages/SearchResults.aspx?k=%2220.19.08%22) release notes.

#### <span id="page-3-4"></span>**Assignments**

- When viewing Assignments, students now see the Assignments List view by default; there is no longer an opt-out option.
- Teachers can now use the built-in spell checker for Note and Text annotations when evaluating assignment submissions.

#### <span id="page-3-5"></span>**Email\***

 When composing email messages, students and teachers can select Insert Image to add pictures from their computer or a URL. Images display inline and/or are attached to the sent email.

#### <span id="page-3-6"></span>**Notifications\***

- Students and teachers can now sign up for Weekly summary email notifications.
- Custom notifications for past and inactive courses have been removed, in addition to SMS instant notifications for content.

#### <span id="page-3-7"></span>**Quizzes**

- When adding/editing questions in a quiz, teachers can opt in to the new Quiz Builder Experience with redesigned workflow to add, edit, reorder, delete, and move questions and sections.
- Teachers can now restore deleted attempts within a quiz using the Quiz Attempt log.

[Back to top](https://mnscu.sharepoint.com/sites/d2ldocs/Shared%20Documents/2003.docx#_top)

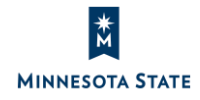

# <span id="page-4-0"></span>**Upgrade to version 20.19.07 (effective July 18, 2019)**

View the [D2L Brightspace version 20.19.07](https://mnscu.sharepoint.com/sites/D2Lsupport/Pages/SearchResults.aspx?k=%2220.19.07%22) release notes.

#### <span id="page-4-1"></span>**Accessibility\***

 You may notice the system Font Size increased to a "Medium" size. You can change your personal Font Size preference from the Account Settings tool.

#### <span id="page-4-2"></span>**Assignments**

- Teachers can now add, modify, delete, and sort categories from the Edit Categories screen.
- Teachers can now use the Eraser tool to erase ink annotations when evaluating assignment submissions.

#### <span id="page-4-3"></span>**Content**

 Teachers may see a different view when adding an External Learning Tool link from the Add Activity window.

#### <span id="page-4-4"></span>**Rubrics**

 Teachers may see the updated Rubrics grading experience when assessing course activities (see [updated features](https://mnscu.sharepoint.com/sites/D2Lsupport/instructor/2139.docx?web=1) in knowledge article #2139).

#### <span id="page-4-5"></span>**Surveys\***

 When taking a Survey, the Submit Survey button is now blue and displays first (on the left-hand side).

#### [Back to top](https://mnscu.sharepoint.com/sites/d2ldocs/Shared%20Documents/2003.docx#_top)

## <span id="page-4-6"></span>**Upgrade to version 20.19.06 (effective June 20, 2019)**

View the [D2L Brightspace version 20.19.06](https://mnscu.sharepoint.com/sites/D2Lsupport/Pages/SearchResults.aspx?k=%2220.19.06%22) release notes.

#### <span id="page-4-7"></span>**Assignments**

 Teachers and students may have the option to opt-in to the new Assignments List view. (Note: At any time, you may opt-out of the new Assignments list view and leave feedback that is sent directly to D2L developers.)

#### <span id="page-4-8"></span>**Chat**

• The Chat tool now reflects when a user's first name or last name is updated upon entering a chat.

(Note: Chat history is static and will contain whatever the user's name was at the time of entering that chat.)

#### <span id="page-4-9"></span>**Class/User Progress**

 The Class/User Progress tool has several changes to ensure consistent tracking of Content progress across D2L Brightspace.

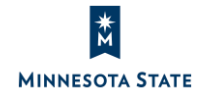

#### <span id="page-5-0"></span>**Quick Eval**

 Teachers will now see a draft icon for discussion posts that have feedback in draft status (similar to assignments that have feedback in draft status).

#### <span id="page-5-1"></span>**Quizzes**

 Arithmetic and Significant Figures quiz questions now round up from .5 by default. (Note: Past quiz attempt scores are not affected by this change.)

#### [Back to top](https://mnscu.sharepoint.com/sites/d2ldocs/Shared%20Documents/2003.docx#_top)

## <span id="page-5-2"></span>**Upgrade to version 20.19.05 (effective May 16, 2019)**

View the [D2L Brightspace version 20.19.05](https://mnscu.sharepoint.com/sites/D2Lsupport/Pages/SearchResults.aspx?k=%2220.19.05%22) release notes.

#### <span id="page-5-3"></span>**Assignments**

- Teachers can view annotated assignments in full screen
- Teachers can rotate documents using the built-in annotated tools

#### <span id="page-5-4"></span>**Binder**

 The Binder app is no longer supported by D2L as of May 31, 2019. Binder will no longer work with Brightspace, and it will be removed from the Apple App Store and Google Play app store.

#### <span id="page-5-5"></span>**Quick Eval**

 Teachers can view a list of unevaluated learner submissions in their courses using the new Quick Eval tool (accessible from the My Home page navbar).

#### [Back to top](https://mnscu.sharepoint.com/sites/d2ldocs/Shared%20Documents/2003.docx#_top)

#### <span id="page-5-6"></span>**Upgrade to version 20.19.04 (effective April 18, 2019)**

View the **D2L Brightspace version 20.19.04** release notes.

#### <span id="page-5-7"></span>**Assignments**

 Students can subscribe to receive email notifications when their teacher has released or updated feedback for an assignment

#### <span id="page-5-8"></span>**Rubrics**

 Teachers can now insert quicklinks directly to published rubrics (visible to students) to make they easily accessible to students

#### <span id="page-5-9"></span>**Quizzes**

 Teachers can preview the new Quiz builder experience in their campus QA environment. (Note: Please contact your campus site admin or campus trainer for further assistance.)

[Back to top](https://mnscu.sharepoint.com/sites/d2ldocs/Shared%20Documents/2003.docx#_top)

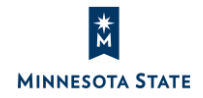

# <span id="page-6-0"></span>**Upgrade to version 10.8.11 (effective March 21, 2019)**

View the **D2L Brightspace version 10.8.11** release notes.

#### <span id="page-6-1"></span>**Assignments**

- Faculty can annotate a file submission inline when evaluating a student's assignment
- Students can submit .cs file types as assignment submissions

#### <span id="page-6-2"></span>**Quizzes**

 By default, when quizzes are imported or copied into a course, they are inactive (i.e. hidden from the student's view)

#### <span id="page-6-3"></span>**Rubrics**

- When scoring a rubric in the updated rubric grading experience, faculty can view how many criteria have been scored from the rubric icon
- When scoring a rubric in the updated rubric grading experience, faculty **can override** criteria scores before selecting a level

#### [Back to top](https://mnscu.sharepoint.com/sites/d2ldocs/Shared%20Documents/2003.docx#_top)

## <span id="page-6-4"></span>**Upgrade to version 10.8.10 (effective February 21, 2019)**

View the [D2L Brightspace version 10.8.10](https://mnscu.sharepoint.com/sites/D2Lsupport/Pages/SearchResults.aspx?k=%2210.8.10%22) release notes.

#### <span id="page-6-5"></span>**Assignment Grader app**

 Faculty will no longer see an option to log into EduDentity in the Assignment Grader app (Note: Faculty can continue to log into the app using their D2L Brightspace credentials.)

#### <span id="page-6-6"></span>**Assignments**

 Faculty can view the assignment name and course name on the Evaluate Submissions screen when evaluating a student's assignment

#### <span id="page-6-7"></span>**Integration – TurnItIn\***

 Faculty can enable e-rater Grammar checker for TurnItIn assignments to allow students to view Grammar feedback (Note: This feature is only applicable to individual campuses who have the TurnItIn integration with D2L Brightspace.)

#### [Back to top](https://mnscu.sharepoint.com/sites/d2ldocs/Shared%20Documents/2003.docx#_top)

## <span id="page-6-8"></span>**Upgrade to version 10.8.9 (effective January 17, 2019)**

View the **D2L Brightspace version 10.8.9** release notes.

#### <span id="page-6-9"></span>**Assignment Grader**

 Faculty can evaluate 'On Paper' and 'Observed in person' submission types in the Assignment Grader app

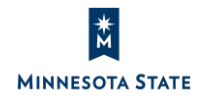

#### <span id="page-7-0"></span>**Assignments\***

 Faculty and Students may opt in to the improved Assignments List view (Note: This feature may not be immediately available at your campus site with this version upgrade.)

#### <span id="page-7-1"></span>**HTML Editor\***

Students will see descriptive error messages for quicklinks to unavailable activities

#### <span id="page-7-2"></span>**Intelligent Agents**

Faculty can export an Intelligent Agent run history to a CSV file

#### <span id="page-7-3"></span>**Rubrics**

 Faculty can use the single-page workflow when creating or editing a rubric in the new Rubric creation experience

#### [Back to top](https://mnscu.sharepoint.com/sites/d2ldocs/Shared%20Documents/2003.docx#_top)